## **MATLAB: le Laboratoire des Matrices**

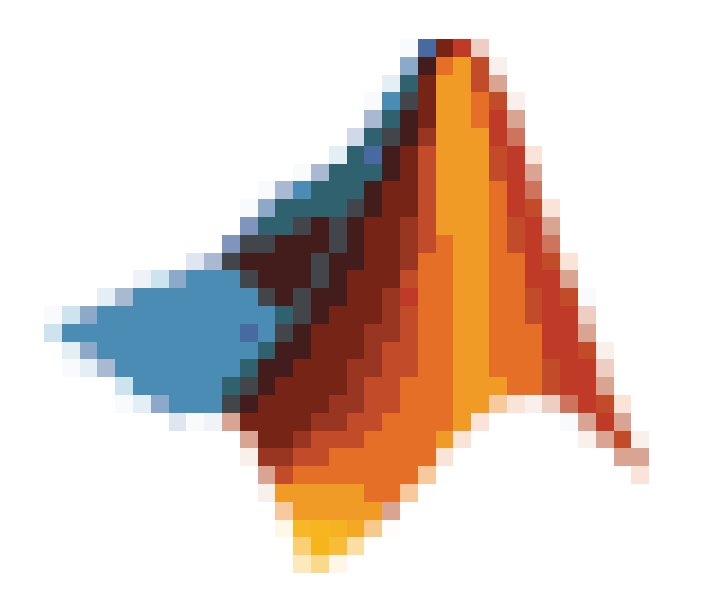

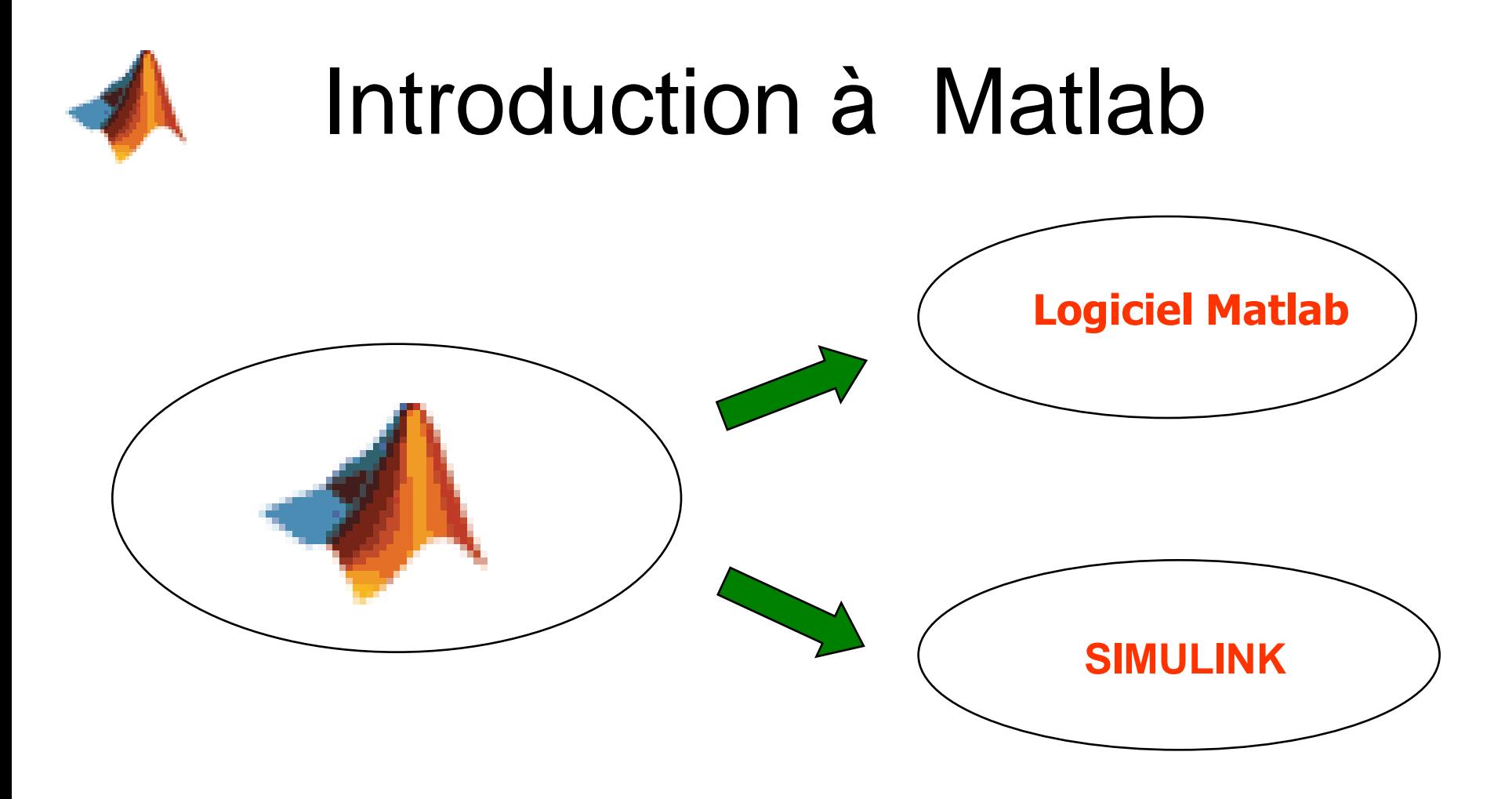

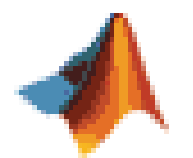

## Introduction à Matlab

• Le Logiciel Matlab:

Comprend une vaste bibliothèque (de milliers de fonctions)de fonctions specialisées (Toolboxes). Nombre de problèmes de l'ingénieur

- ne peuvent être résolus que numériquement
- sont où doivent être formulés de manière matricielle

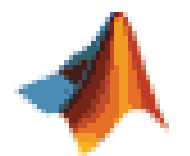

## Introduction à Matlab

## • Simulink:

Un environnement puissant de modélisation basé sur les schemas blocs et la simulation de systè mes dynamiques linéaires et non linéaires Des bibliothèques de blocs Simulink (Blocksets)

- MATLAB est un environnement complet, oriente vers le calcul matriciel, ouvert et extensible pour le calcul et la visualisation. Il dispose de plusieurs fonctions mathématiques, scientifiques et techniques. L'approche matricielle de MATLAB permet de traiter les données sans aucune limitation de taille et de réaliser des calculs de façon fiable et rapide. Grâce aux fonctions graphiques de MATLAB, il devient très facile de modifier interactivement les différents paramètres des graphiques pour les adapter selon nos souhaits.
- Les domaines couverts sont très variés et comprennent notamment :

le traitement du signal, l'automatique, l'identification de systèmes, les réseaux de neurones, la logique floue, le calcul de structure, les statistiques, la simulation des 2020 modèles, etc. This Univ Batna2

#### • *Quelles sont les particularités de MATLAB ?*

MATLAB permet le travail soit en mode commande, soit en mode programmation ; tout en ayant toujours la possibilité de faire des visualisations graphiques. Considéré comme un des meilleurs langages de programmations (C ou Fortran), MATLAB possède les particularités suivantes par rapport à ces langages :

- la programmation facile,
- la gamme étendue des nombres et leurs précisions,
- la bibliothèque mathématique très compréhensive (rec2pol(x,y)),
- l'outil graphique qui inclus les fonctions d'interface graphique et les utilitaires,
- la possibilité de liaison avec les autres langages classiques de programmations (C ou Fortran).
- Dans MATLAB, aucune déclaration n'est à effectuer sur les nombres. En effet, il n'existe pas de distinction entre les nombres entiers, les nombres réels, les nombres complexes et la simple ou double précision (En Fortran par exemple, une subroutine est presque nécessaire pour chaque variable simple ou double précision, entière, réelle ou complexe).

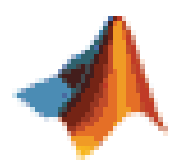

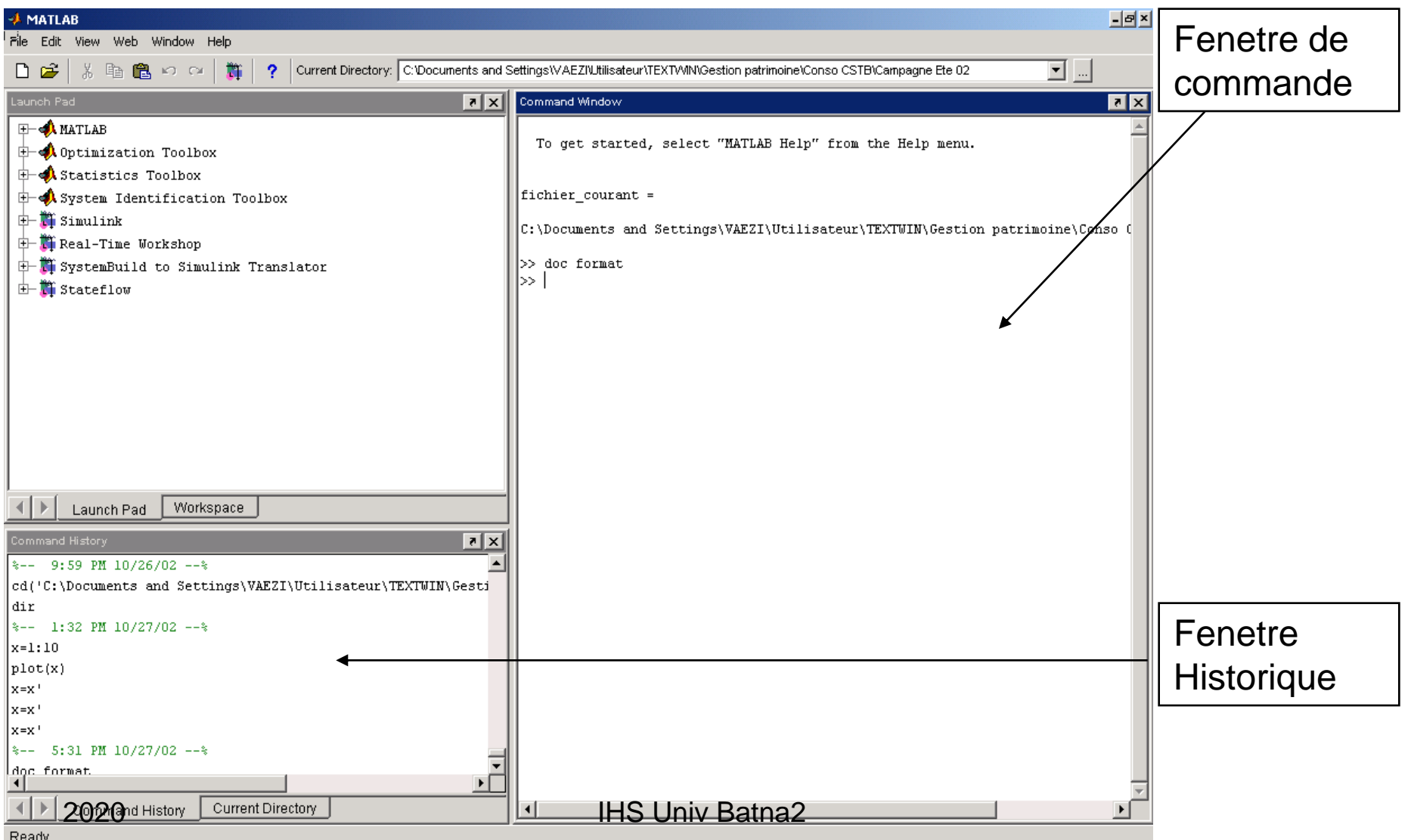

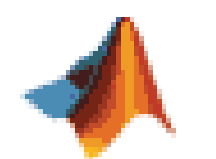

### **1. Démarrage de MATLAB**

Pour lancer l'exécution de MATLAB :

sous Windows, il faut cliquer sur Démarrage, ensuite Programme, ensuite MATLAB,

- L'invite '>>' de MATLAB doit alors apparaître, à la suite duquel on entrera les commandes.
- La fonction "*quit*" permet de quitter MATLAB :

>>quit

La commande "*help*" permet de donner l'aide sur un problème donné.

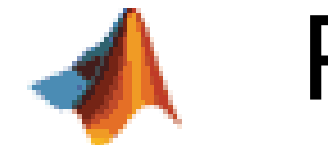

#### *Exemple :*

>> *help cos COS Cosine. COS(X) is the cosine of the elements of X.*

*clock : affiche l'année, le mois, le jour, l'heure, les minutes et les secondes. >>clock ans = 1.0e+003 \* 2.0090 0.0200 0.0020 0.0210 0.0120 0.0098 >>date ans =* 02*-Feb-2009*

### *Calcul en mode Commande dans MATLAB :*

Soit à calculer le volume suivant : où R=4cm Pour calculer V, on exécute les commandes suivantes :

*>>R=4 R = 4 >>V=4/3\*pi\*R^3 V = 268.0826* (Ici,  $pi=\pi$ ).

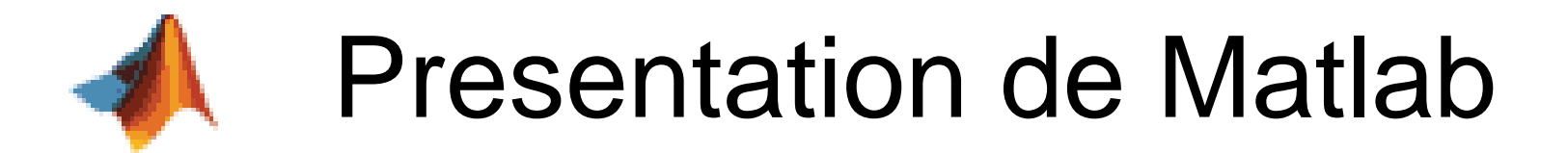

### **Symboles des Calcul arithmétique:**

- plus  $\ddag$
- moins
- division
- $\star$ multiplication

*Test 'if'* Ce test s'emploie, souvent. Un test '*if*' est toujours suivi par un '*end*'. *Exemple :*

*>>V=268.0826 V = 268.0826 >>if V>150, surface=pi\*R^2, end surface = 50.2655*

*L'opérateur 'égal' (==) dans 'if'* Il est noté (ou symbolisé) par '*==*'. *Exemple :*

*>>R=4 R = 4 >>if R==4, V=4/3\*pi\*R^3;end L'opérateur 'ou'* Il est noté (ou symbolisé) par '*|*' *Exemple :* Si R=4 ou m=1, alors *>>if R==4 | m==1, V=4/3\*pi\*R^3;end* 2020 IHS Univ Batna2

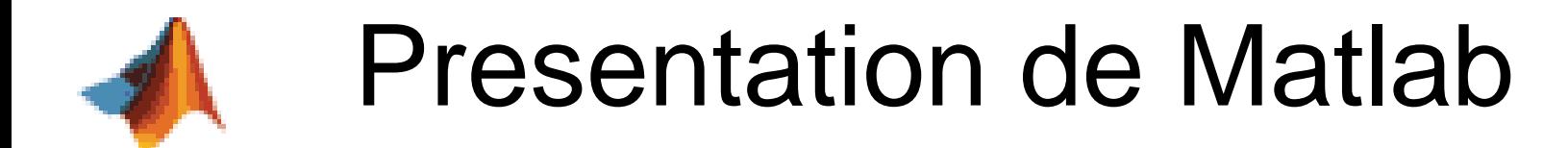

### *Autres opérateurs :*

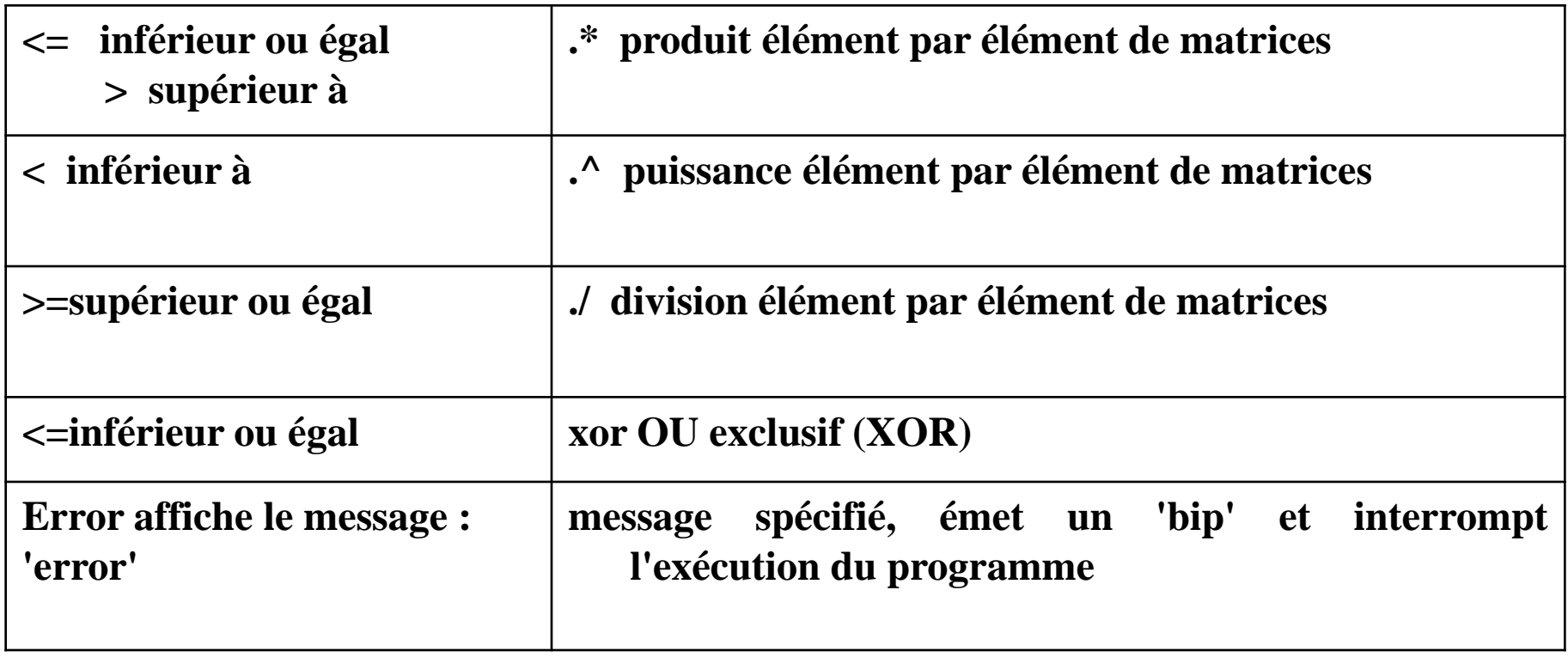

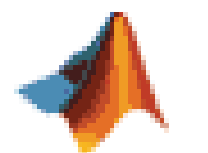

*Exemples :*

Si g $>$ 2 ou g $<$ 0, alors a=4 *>> if g>2 |g<0, a=4, end* Si a>3 et C<0, alors b=15 *>>if a>3 & c<0, b=15, end* Les opérateurs '&' et '|' peuvent être utilisés dans la même chaîne : *>>if (a==2 | b==3)&(c<5),g=1,end* L'opérateur 'if…….else…….elseif…….end':

*Exemples : >>R=2, if R>3, b=1 ; elseif R==3, b=2, else b=0, end* l'instruction 'elseif' peut être répétée dans un programme autant de fois.

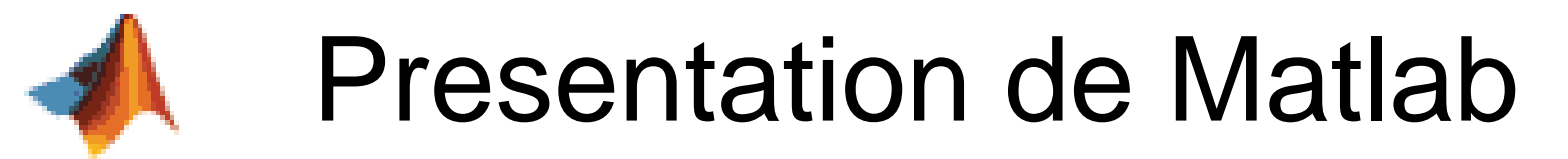

### *Variables et noms de variables :*

Les variables et les *noms de variables n'ont pas à être déclarés*, car dans MATLAB, il n'y a *aucune distinction* entre variable '*entière*', variable '*réelle*' ou variable '*complexe*'.

eps= *2.2204.10-16*

### *Variables complexes :*

Traditionnellement, en *Fortran* les variables *i, j, k, l, m* et *n* sont réservées aux variables entières. Dans MATLAB, *i* et *j* sont réservées aux unités imaginaires. Mais, on peut également les utiliser commes d'autres variales (entières ou réelles) si on les précise.

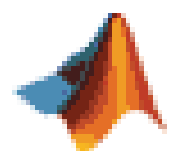

### *Opérateurs 'for/end' et 'while/end'*

*Exemples :*

*>>for R=1 :5, V=4/3\*pi\*R^3; disp([R,V]), end*

Dans ce cas, *R* varie de 1 à 5, et la commande "*disp([R,V])*" retourne la matrice suivante :

*[R=1 :5,V (V(1) :V(5)]*

- On peut définir également l'instruction 'length' qui représente la taille de la variable. En effet, dans ce cas, on a : length(R)=5; (R=1 :5) et length(R)-1=4 (4 intervalles de
	- pas 1).

*>>while R<5, R=R+1 ; V=4/3\*pi\*R^3; disp([R,V]), end*

while exécute l'instruction qui suit tant que le test logique 202**0: St Vrai.** IHS Univ Batna2

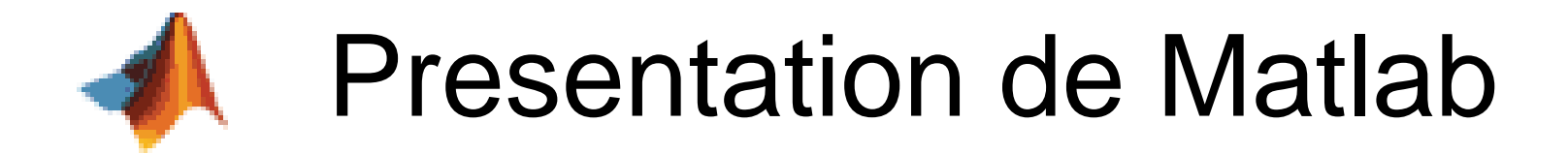

*Exemple de pas dans la boucle for :*

*>>for R=5 :-1 :1, V=4/3\*pi\*R^3; disp([R,V]), end* Ici, le pas utilisé est dégressif (=-1). On peut utiliser les imbrications de '*for*' autant de fois que l'on souhaite.

*Exemple :*

*>> for i=0 :10, for j=1 :5, V=4/3\*pi\*R^3;disp([R,V]);end,end*

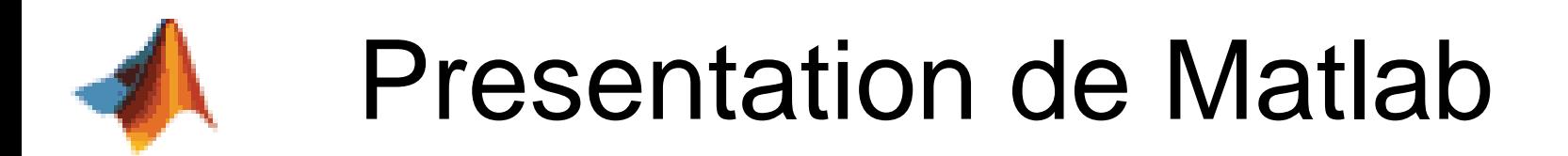

*break :* Interrope l'exécution d'un '*for*' ou d'un '*while*'

#### *goto* **:**

Dans MATLAB l'instruction '*goto*' est remplacée par '*break*'.

*Exemple :*

*while R==1*

*. . if x>Xlimite, break, end .*

*. end*

#### *clear :*

Efface toutes les variables existantes en mémoire

*clc :* Efface l'écran (fenêtre) de MATLAB

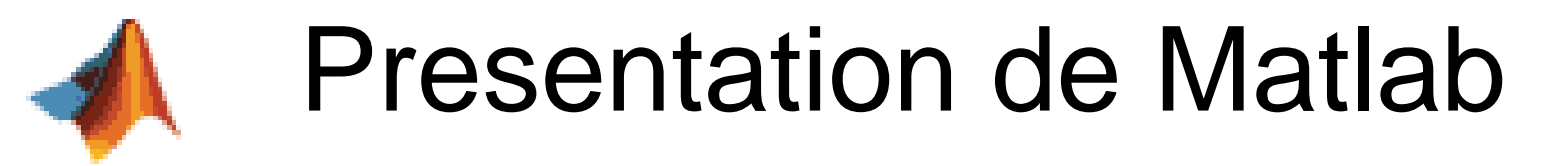

*Utilisation de nombres ou de variables complexes :*

**MATLAB, peut utiliser et gérer les variables ou les nombres complexes. La plupart des fonctions implicites définies pour les réels existent pour les complexes, y compris la puissance.** 

*Exemple* **:** 

```
>>z=3.5-1.25i ;
>>log(z)
   ans =
   1.3128 - 0.3430i
>>cos(2-i)
   ans =
   -0.6421 + 1.0686i
: 
>>i^2
   ans =
   -1.0000 + 0.0000i
Soit z un nombre complexe. Son conjugué est donné par la fonction 'conj(z)'. 
>>z=3.5-1.25i
   z =
   3.5000 - 1.2500i
>>conj(z)
   ans =
2020<sup>3.5000</sup> + 1.2500i 1.2500 IHS Univ Batna2
```
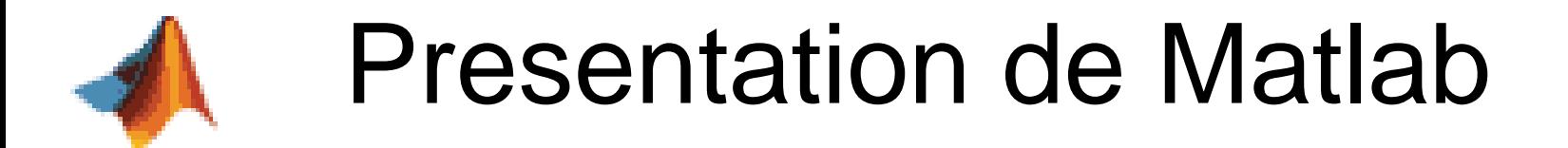

#### **Module et argument d'un nombre complexe :**

#### Dans MATLAB, les fonctions '*abs*' et '*angle*' permettent l'obtention directe du module et de l'argument d'un nombre complexe. L'angle theta est en radians.

*Exemple :*

```
>>z1
  z1 =
  3.5000 - 1.2500i
>>r=abs(z1)
   r =
   3.7165
>>theta=angle(z1)
   theta =
   -0.3430
```
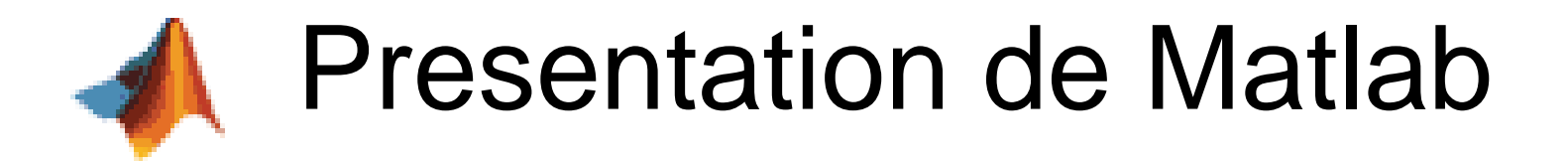

**Objet de base : la matrice**

- **L'objet de base de Matlab est la matrice, donc un tableau de réels ou de complexes.**
- **Il n'est pas nécessaire de déclarer préalablement la taille, ni la nature de l'objet, sa définition suffit. Pour définir une matrice, on introduit ses coefficients entre des crochets. Le saut de**
- **ligne est fait par un point virgule. Ainsi pour obtenir la matrice suivante :**

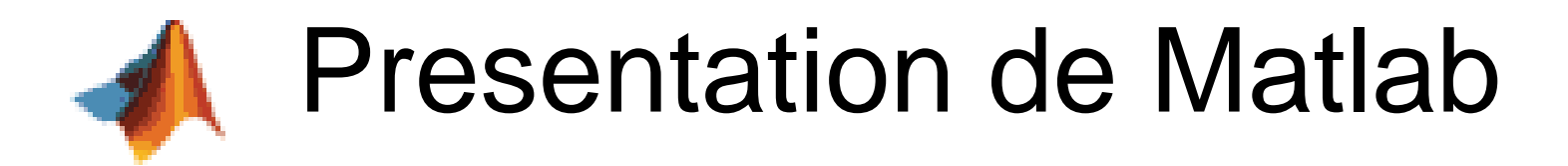

```
il faut exécuter :
A=[1 2 3 ; 4 5 6 ; 7 8 9]
Une matrice peut se définir par concaténation horizontale, ou verticale, 
   d'autres
matrices. La matrice précédente peut donc être obtenue par :
A1=[1 2 3; 4 5 6]A2=[7 8 9]
A=[A1;A2]
ou
A1=[1 2;4 5;7 8]
A2=[3;6;9]
```
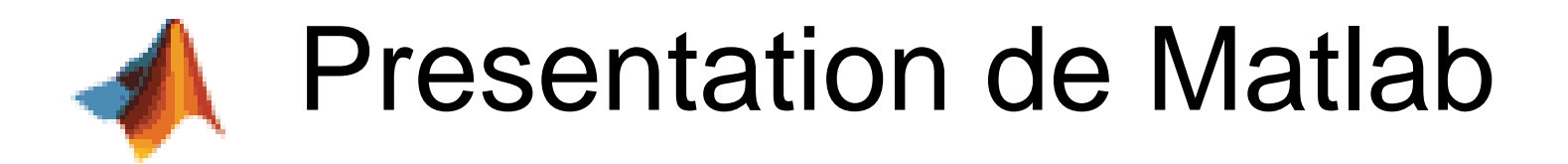

il faut exécuter :

```
A=[1 2 3 ; 4 5 6 ; 7 8 9]
```
Une matrice peut se définir par enchainnement horizontale, ou verticale, d'autres matrices. La matrice précédente peut donc être obtenue par :

```
A1=[1 2 3; 4 5 6]A2=[7 8 9]
A=[A1;A2]
ou
A1=[1 2;4 5;7 8]
A2=[3;6;9]
```

```
A=[A1 A2]
```
La composante de A, située sur la ligne i, et la colonne j, est désignée par A(i,j). La numérotation des lignes et des colonnes commence à 1. Pour extraire une sous matrice, on peut indiquer les indices des lignes et des colonnes sélectionnées dans un vecteur, ou avec ':'. Pour extraire les 2e et 3e lignes et la 1ere colonne de A on peut exécuter :

- L=[2 3]
- $C=1$
- $A(L,C)$

ou

A(2:3,1)

Pour sélectionner toutes les colonnes (idem pour les lignes) il suffit de mettre ':' sans préciser la première ni la dernière. Pour obtenir la dernière ligne de A, il suffit

d'exécuter : A(3,:)

Pour générer un vecteur ligne de valeurs comprises entre a et b espacées par un pas fixe p, on utilise le symbole ':'. Par exemple pour obtenir les nombres pairs (pas de 2), entre 0 et 14, on exécute la commande ci-dessous.

$$
x = 0 : 2 : 14
$$

$$
> x=[0 2 4 6 8 10 12 14]
$$

Par défaut, le pas est fixé à 1.

$$
x=0:4
$$

 $> x=[0 1 2 3 4]$ 

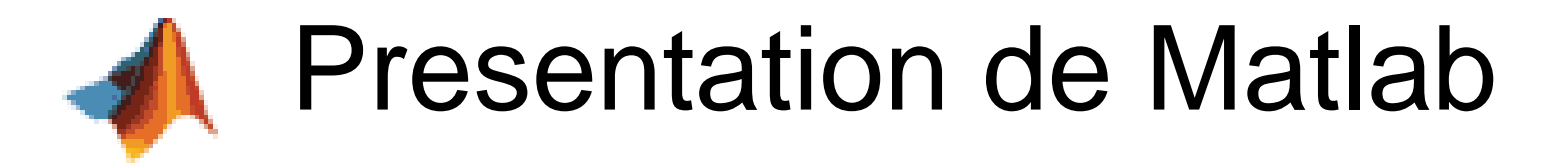

#### **Quelques fonctions liées aux matrices:**

size(A) : renvoie un vecteur ligne indiquant les dimensions de A. length(v) : renvoie la longueur du vecteur v.

- eye(n) : définit la matrice unité, de dimension n × n.
- ones(m,n) : définit une matrice de dimension m × n, dont toutes les composantes sont égales à 1.
- zeros(m,n) : définit une matrice de dimension m×n, dont toutes les composantes sont égales à 0.
- rand(m,n) : définit une matrice de dimension  $m \times n$ , dont les composantes sont choisies aléatoirement entre 0 et 1.

A' : transpose la matrice A.

inv(A) : permet d'inverser la matrice A (résolution de systèmes de n équations à n inconnues).

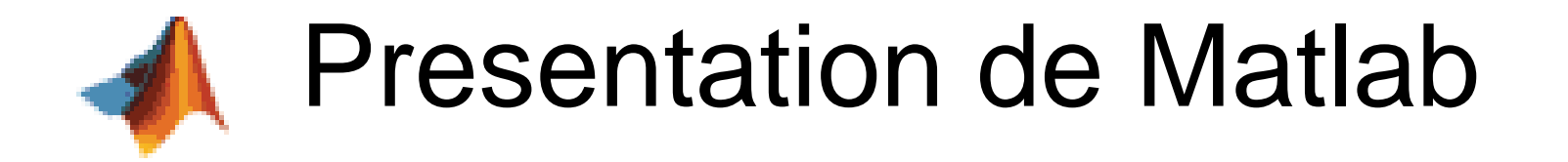

## exp(A) : calcule l'exponentielle de la matrice  $\mathsf{A}_1$

A^n : calcule la puissance n de A : A<sup>n</sup>. min(v) : calcule la valeur minimale des

composantes du vecteur v.

max(v) : calcule la valeur maximale des composantes du vecteur v.

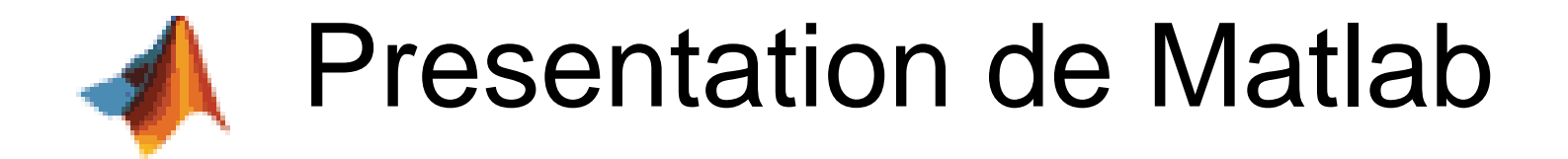

## *Écriture de fonctions personnelles* :

Dans MATLAB, les programmes qui sont sauvegardés comme des fichiers\_.m sont équivalentes à des sous-programmes et des fonctions dans d'autres langages.

*Fonction retournant une seule variable* :

$$
f(x) = \frac{2x^3 + 7x^2 + 3x + 1}{x^2 - 3x + 5e^{-x}}
$$

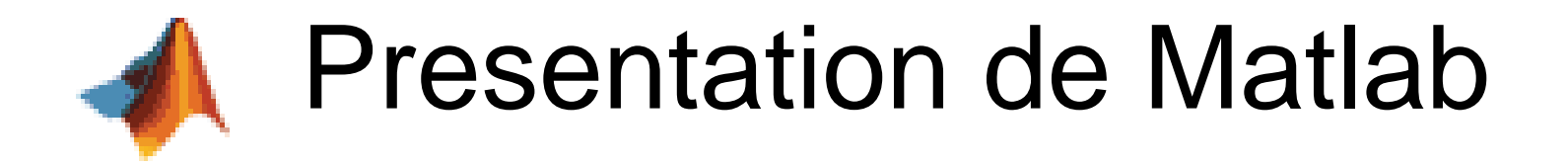

Supposons que le programme MATLAB correspondant est sauvegardé sous le nom demof\_.m. ce programme est le suivant : *function y=demof\_(x) y=(2\*x.^3+7\*x.^2+3\*x-1)/(x.^2-3\*x+5\*exp(-x)) ;* Pour déterminer f(x=3) par exemple, il suffit d'exécuter la commande : "*y=demof\_(3),*et la réponse sera :

*>>y= 502.1384*

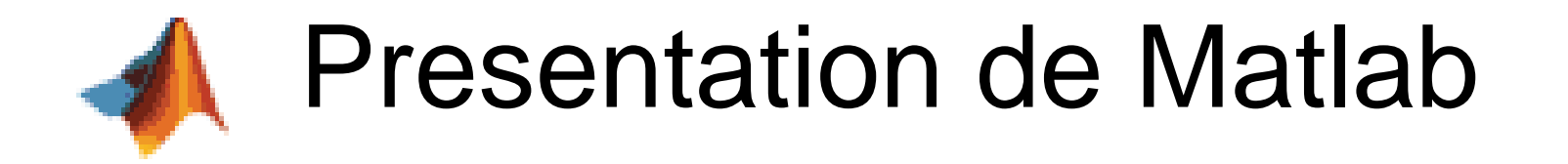

## *Fonction retournant plusieurs variables :*

Une fonction peut retourner plus qu'une variable.

Considérons la fonction qui permet d'évaluer la moyenne et l'écart type de données. Pour retourner les 2 variables, un vecteur est utilisé du côté gauche de la fonction, comme l'illustre le cas suivant :

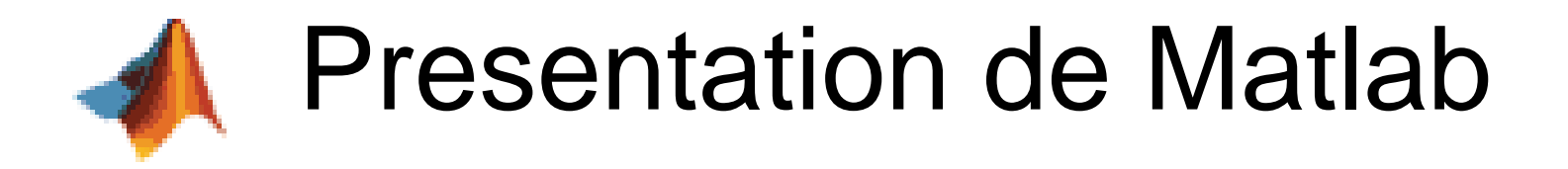

## *function [mean, stdv]=mean\_st(x) n=length (x) ; mean=sum(x)/n ; stdv=sqrt(sum(x.^2)/n-mean.^2) ; Exemple* : *>>x=[1 5 3 4 6 5 8 9 2 4]; >>[m,s]=mean\_st(x)* La réponse est : *m=4.7000* et *s=2.3685*

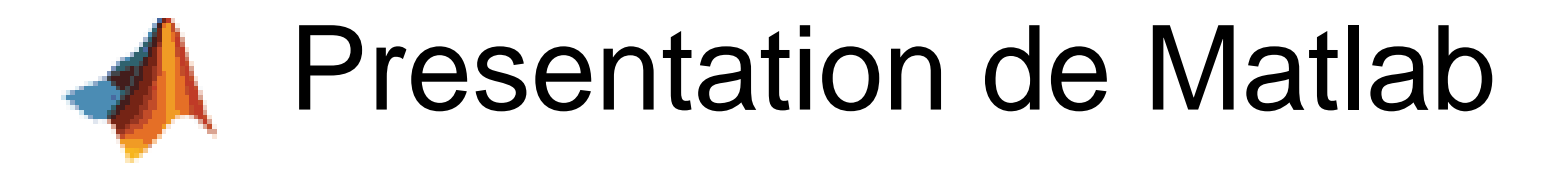

#### *Écriture d'un programme MATLAB* :

En MATLAB, les programmes se terminent par une extension *'.m'* dans le nom du fichier programme. Aucune compilation n'est à faire avant l'exécution du programme. Au cours de l'exécution, un message d'erreur apparaît et indique les lieux où se trouvent les erreurs. Pour lancer l'exécution du programme, il faut se mettre toujours dans le même répertoire où se trouve ce programme.

#### *Exemple :*

ce dernier se trouve dans c:\utilisateur ; il faut changer tout d'abord de répertoire après avoir lancé MATLAB en tapant : "*cd c:\utilisateur"* ou en indiquant a Matlab son chemin d'acces a l'aide de File/Set Path.

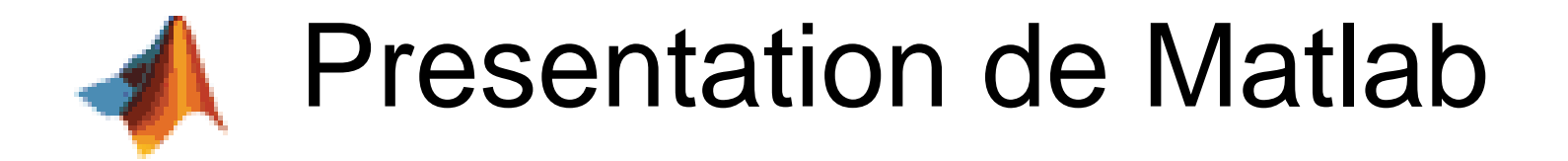

### **Génération de graphique avec MATLAB**

MATLAB est un outil très puissant et très convivial pour la gestion des graphiques, que ce soit en une dimension, en deux dimensions ou en trois dimensions. Pour tracer une courbe *y=sin(x)* par exemple, où x=0 :50 ; il suffit de faire :

*>>x=0:50;y=sin(x);plot(x,y)*

résumé très succinct concernant le traçage des graphiques et la manipulation des axes et des échelles

- xlabel('temps') pour donner un titre à l'axe x,
- ylabel('vitesse') pour donner un titre à l'axe y,
- title ('évolution de la vitesse') pour donner un titre au graphique,
- text(2,4,'+++Température T1') au point (2,4), écrire la légende de la courbe tracée avec "+++",

subpot(m,n,k) à tracer *mxn* graphiques séparés dans la feuille, où *k* est le numéro de chaque graphiques. Exemple :

```
x=0 :25 ;y=x ;
      subplot(2,2,1),plot(x,y) ;
ylabel('y') ;title('(2,2,1)') ;
      subplot(2,2,2),plot(x,2*y) ;
ylabel('y') ;title('(2,2,2)') ;
      subplot(2,2,3),plot(x,3*y) ; 
xlabel('x') ;ylabel('y') ;title('(2,2,3)') ;
      subplot(2,2,4),plot(x,4*y) ; 
xlabel('x') ;ylabel('y') ;title('(2,2,4)') ;
```
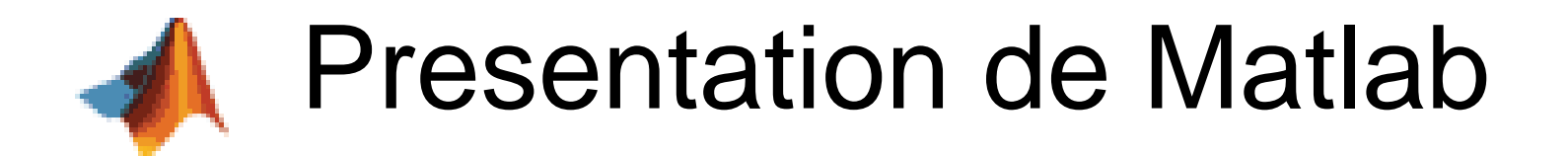

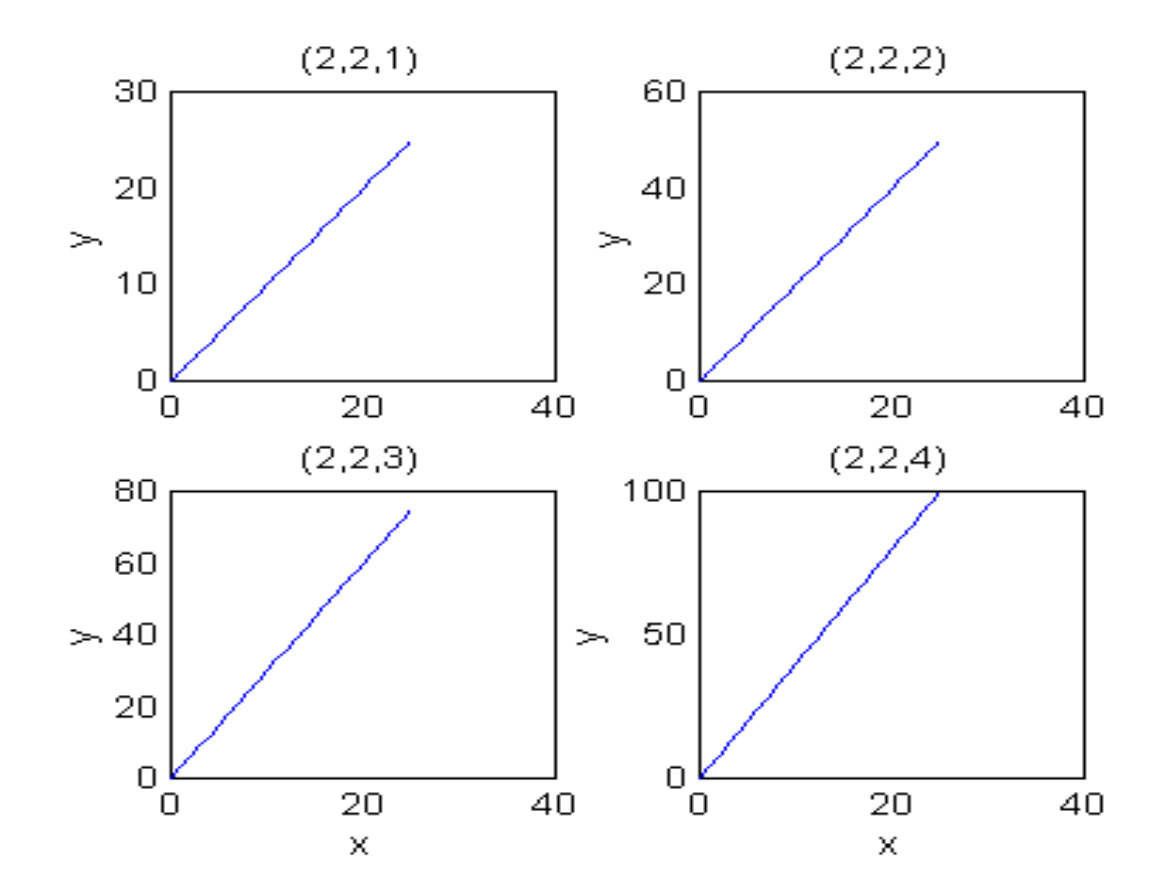

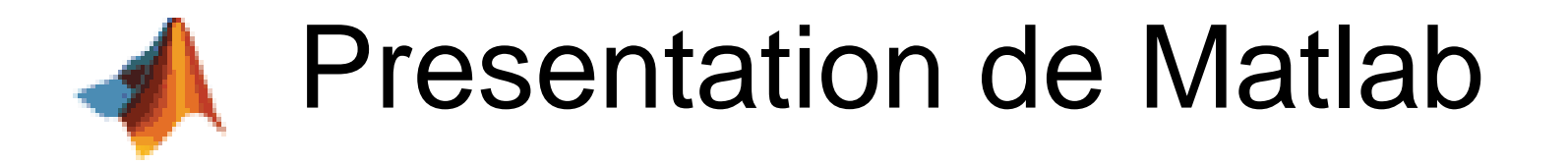

Pour définir une variable comp valant 1 si x est supérieur à 5, valant 0 si  $x = 5$ , et-1 sinon : if  $x>5$ 

 $comp=1$ elseif  $x == 5$  $comp = 0$ 

else

 $comp= -1$ 

end

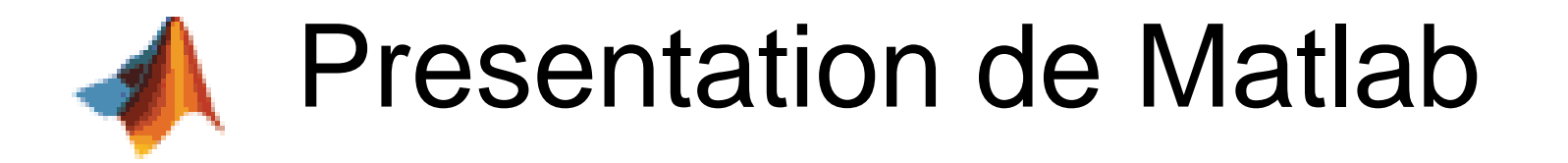

## Pour faire la somme des  $k^2$ , pour  $k = 1, 2,$  $...100:$ somme=0 for  $k=1:1:100$

somme=somme+k^2 end

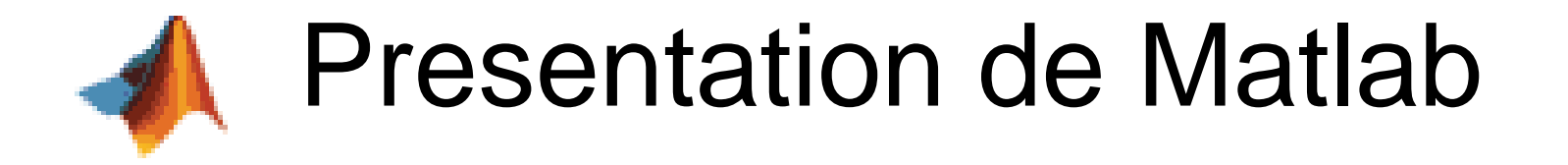

Pour calculer cette même somme jusqu'à ce qu'elle dépasse la valeur 1000 somme=0  $k=0$ while somme < 1000  $k=k+1$ somme=somme+k^2

end

#### **Manipulation du logiciel**

- **Après avoir démarré Matlab, défini un répertoire courant de travail, et l'avoir inclus**
- **dans le chemin d'accès, faire les opérations suivantes :**
- **Créer une matrice A de dimension 3 × 3, et définir des sous matrices (par exemple sélectionner la première ligne et les deux dernières colonnes.**
- Définir la matrice  $B = A<sup>T</sup>$ , et les multiplier entre elles (vérifier que le produit **matriciel n'est pas nécessairement commutatif).**
- **Définir un vecteur t, dont la première composante vaut 0, la dernière vaut 10, avec un pas de 0.1. Définir un vecteur y, dont chaque composante y(k) est donnée par y(k) = sin(x(k)). Cela peut se faire par une boucle for, ou par une commande unique sur y.**
- Tracer sin(t) en fonction de t, pour  $t \in [0, 4]$ . Donner un titre au graphique, et **aux axes. Superposer ce graphique avec d'autres tracés (sinusoïdes de fréquences différentes par exemple).**
- **Faire une fonction qui trace la fonction dans une figure la fonction cos(5t). La fonction aura pour paramètres d'entrée : t0 la valeur minimale de t, tf : la valeur finale de t, et nb le nombre de points de la courbe. Les paramètres de sortie sont les vecteurs x et y contenant respectivement les valeurs de t et de**   $\sin(5t)$ .<br>2020